- $\rightarrow$   $\boxed{\mathsf{CM}}\,$   $:$  Borrar memoria (en el  $\ddot{\mathbb{D}}$ modo de Calculadora) U : Letra "U" ➝
- Las funciones de color anaranjado se accionan pulsando SHIFT ("SHIFT" se enciende) y las teclas apropiadas.
- En el presente manual, sólo se muestran los símbolos en pantalla necesarios para la explicación de este producto.

- 1. Retire la película aislante colocada en el portapila de la parte posterior de la unidad.
- 2. Utilizando un bolígrafo o similar, presione el interruptor RESET (Reajustar). Aparece "RESET?" (¿Reajustar?).
- 3. Pulse SHIFT ENTER para inicializar el Organizador. Tras visualizarse "RESET!" (¡Reajustado!), se visualiza el reloj local. (Consulte "Modo de Reloj".) Se borrará todo el contenido de la memoria.
- **NOTAS**
- Si somete el Organizador a golpes o a perturbaciones eléctricas extrañas e intensas durante el uso, es posible que se produzca una condición anormal y que no responda ninguna tecla (incluyendo <sub>ION)</sub>. Presione el interruptor RESET (Reajustar) y pulse SHIFT ENTER para borrar todo los datos contenidos en la memoria.
- Para reducir al mínimo el consumo de la pila, el Organizador ha sido diseñado para que se desconecte automáticamente tras un período de
- inactividad de aproximadamente 7 minutos. • El tono de pulsación de teclas se activa y desactiva pulsando SHIFT D. Al activar el tono, " $\sqrt{ }$ " se enciende.

Asegúrese de realizar las siguientes operaciones antes de usar el Organizador por primera vez.

• Para introducir un símbolo, pulse **SMBL** repetidas veces hasta que aparezca el símbolo deseado:

El cursor (\_) indica la posición en que se va a introducir el carácter. Mueva el cursor con las teclas de cursor  $( \blacksquare \blacksquare \blacksquare )$ .

Cada vez que pulsa [INS], se inserta un espacio en la posición del cursor para que usted pueda introducir un carácter.

Pulse **DEL** para borrar el carácter que se encuentra en la posición del cursor. Pulse C·CE para borrar todos los caracteres introducidos que aún no han sido almacenados.

- q Tecla ON/OFF de conexión/ desconexión de la alimentación
- 
- 2 Teclas de cursor
- 3 Teclas de búsqueda
- $\left(4\right)$  Teclas de modo

# 5 Interruptor RESET (Reajustar)

**6** Tecla TRANSLATOR

- Se pueden introducir caracteres alfanuméricos, **Haciendo correcciones** símbolos y " $+ - \times +$ ." en el área de visualización de puntos (1ra. línea). Mueva el cursor hasta el carácter que desea corregir. Introduzca el carácter correcto para reemplazar al
- Los números y algunos caracteres (sólo espacio, – y F y P en el modo de teléfono) se pueden introducir en el área de visualización de

#### números (2da. y 3ra. líneas).

• Básicamente, las letras se ingresan en mayúsculas ("CAPS" se enciende). Para ingresar las minúsculas, pulse CAPS para que se apague "CAPS" (mayúsculas).

#### **Introducción de símbolos y letras con acento**

@#\$£¥ ( )~': /\\_&<>ß!?¡¿æµ¢

- Para introducir una letra con acento, pulse SHIFT SHIFT para que se encienda "SHIFT LOCK" (Bloqueo Shift), y pulse la tecla apropiada repetidamente. (Refiérase a "QUICK REFERENCE GUIDE" (GUÍA DE REFERENCIA RÁPIDA) dentro de la cubierta.)
- Para desactivar "SHIFT LOCK", pulse **SHIFT** otra vez.
- 1. Pulse SCHEDULE/MEMO una o dos veces para ¿AGENDA?
- que se visualice la pantalla del modo de agenda.
- 2. Introduzca los detalles y pulse **ENTER**
- 3. Introduzca la fecha y la hora.
	- Los tipos de fecha y hora son iguales que los tipos ajustados para el reloj.
	- Para introducir una fecha u hora de un solo dígito, anteponga un "0" a ese dígito (por ej.
- 4. Pulse ENTER para almacenarlo en la memoria. Notas
- Las agendas se pueden almacenar para las siguientes fechas: enero de 1901 a diciembre de 2098.
- Si se intenta almacenar una entrada sin la fecha o la hora, o con una fecha u hora inválida, aparecerá "¡ERROR!" durante unos instantes. Introduzca la fecha y hora correctas y pulse ENTER

anterior.

**Cursor**

#### **Inserción de caracteres**

**UNION SPACE BANK** ENTER

> 01  $\overline{v}$ **272-0011223**

#### **Borrado de caracteres**

- 3. Pulse ENTER para almacenarlo en la memoria.
- Al llenarse la memoria, aparecerá "¡COMPLETA!" durante unos instantes y no podrá almacenar la entrada.
- Si se enciende el símbolo " $\blacktriangleright$ " o " $\blacktriangleleft$ ", significa que hay más información. Pulse  $\Box$  o  $\Box$  para cambiar la pantalla.

# Para las operaciones de las teclas,

tenga en cuenta lo siguiente.

El modo de teléfono dispone de dos directorios de 6. Introduzca el número almacenamiento en memoria. Pulse TEL para conmutar entre "1" y "2" en la pantalla. Estos archivos pueden utilizarse convenientemente para fines comerciales y privados. Una entrada de teléfono se compone de los campos de nombre, de dirección, de dirección de E-mail, de dirección web (URL) de número.

**ENTER** • Aparecerá "¡ALMACENADO!" durante unos instantes y luego se visualizará la pantalla del modo de teléfono. La entrada telefónica ha quedado almacenada.

# **Almacenando entradas telefónicas**

- 1. Pulse [TEL] una o dos veces para que se visualice la pantalla del modo de teléfono. ¿NOMBRE?
- 2. Introduzca el nombre, por ej., **SMITH** SPACE **ROBERT**, y pulse **ENTER**
- 3. Introduzca la dirección, por ej., **18** SPACE **EAST SPACE ROAD**, y pulse **ENTER**.
- 4. Introduzca la dirección de E-mail, por ej., **SROB** SMBL (para introducir  $\vert$  th arpsec.com  $\_$ 
	- $\mathcal{P}(\varpi")$  **SHARPSEC.COM**, y pulse **ENTER**. • La dirección de E-mail se introduce
- automáticamente en letras minúsculas. 5. Ingrese la dirección de web (URL), por ej.,
- **WWW.SHARPUSA.COM, y pulse ENTER.**
- 1. Pulse CLOCK una o dos veces para que se visualice el reloj local o mundial. 2. Pulse DST
- Aparece "#". La hora del reloj se adelanta 1 hora. Para cancelar la hora de verano, pulse DST para que desaparezca "#". Entonces, la hora de reloj se atrasará 1 hora. Notas

- La hora de verano puede ajustarse independiente- 3. Pulse **SHIFT** SET. mente, en el reloj local o en el reloj mundial.
- Si se ajusta la hora de verano para una ciudad mundial, la misma será aplicada a todas las ciudades visualizadas en el reloj mundial.

El Organizador cuenta con 3 clases de alarmas: 1. Alarma diaria ...... suena cada día a la hora de alarma (durante 1 minuto), cuando " (<a>
"<br/>está encendido. 2. Alarma horaria .... suena cada hora cuando los minutos llegan a "00", cuando " $\triangledown$ " está encendido. 3. Alarma de agenda . suena al llegar la hora de todas Nota las entradas de la agenda (durante 1 minuto), cuando  $\equiv$   $\gg$  está encendido.

El modo de agenda se utiliza para almacenar los detalles de la agenda (36 caracteres o menos), la fecha y la hora (año, mes, día, hora y minutos). En la 1ra. línea se puede introducir el mismo número de caracteres que en el modo de teléfono. Al presionar SCHEDULE/MEMO se cambiará entre el modo de Agenda y el de Apuntes.

# **1. Almacenando entradas de la agenda**

 $\sqrt{\sqrt{PREV}}$ : Recupera las entradas en orden regresivo

"02").

 $1.1$ 

Para mayor comodidad, podrá ingresar notas u otras informaciones no apropiadas para el modo de teléfono o de agenda.

En la 1ra. línea se pueden introducir los mismos caracteres que en el modo de teléfono. En la 2da. y 3ra. líneas se pueden introducir números, –, y espacio. (Se pueden introducir 36 caracteres o menos en cada línea.)

### **Almacenando entradas de apuntes**

2. Introduzca el apunte y los números. Por ej.

Cuando active la alarma de agenda (" $\equiv$ )"), la misma quedará establecida para todas las entradas de la agenda. Cuando llegue la hora ajustada para una entrada de la agenda, sonará un pitido durante 1 minuto. Pulse cualquier tecla para detener la alarma. No es posible ajustar la alarma de agenda para una entrada individual.

#### **Verificando los detalles de las entradas en el modo de teléfono**

- Para que se visualice cada campo en la 1ra. línea, siga el símbolo " $\blacktriangledown$ " o " $\blacktriangle$ " y pulse  $\blacktriangledown$  o E. (El símbolo que aparece encima de la 1ra. línea muestra cada campo.)
- Si pulsa E-MAIL se visualiza la dirección de E-mail directamente en la 1ra. línea. Si pulsa **E-MAIL** ( [WWW]) otra vez, se visualiza la dirección de web (URL) en la 1ra. línea. Cada vez que pulsa E-MAIL ( [WWW]), aparecen alternativamente las direcciones de E-mail y de web.
- Pulse y mantenga pulsado  $\square$  para iniciar el desplazamiento automático en la 1ra. línea. Pulse  $\blacktriangleright$  otra vez para detener o reiniciar el desplazamiento. Pulse C·CE para cancelar el desplazamiento automático.

NYC DOM 1 – 1 –2 0 0 6 A12–00–00 Hora Fecha

Cada vez que pulsa CLOCK, el reloj alternará entre los relojes local y mundial. (Para el reloj mundial, "\* " no se visualiza.)

Los mensajes de guía se pueden visualizar en 7 idiomas, a saber - inglés, alemán, español, francés, seguido por  $\sqrt{\sqrt{P\text{PEV}}}$  o  $\overline{\text{NEXT}\sim}$  para italiano, holandés y portugués. Tras inicializar el Organizador, el ajuste por omisión es inglés.

Para cambiar el idioma, pulse SHIFT LANGUAGE seleccionar el idioma deseado, y luego pulse **ENTER** 

 $\boxed{\mathsf{SHIFT}}$   $\boxed{\triangleright}$  : Activación y desactivación del tono de pulsación : Letra "V"  $\mapsto$ ➝

Notas

- El símbolo "NAME" (Nombre), "ADDRESS" (Dirección), "E-mail" o "URL" se enciende mientras realiza la entrada en cada campo.
- Para omitir la entrada de una dirección, dirección de E-mail, dirección de web (URL) o número, pulse **ENTER** cuando aparezca "¿DIRECCIÓN?", "¿E-MAIL?", "¿URL?", o "¿NÚMERO?". Sin embargo, no podrá omitir la entrada del nombre de la persona.

PRINTED IN CHINA/IMPRESO EN CHINA 04MT (TINSS0809EHZZ)

visualice el reloj local (con " $*$ "). 2. Pulse **ALARM** para que se visualice la pantalla de alarma diaria. ALARMA A12–00

2 NOU NOUMEA 12<br>3 SYD SYDNEY 13<br>3,3 ADL ADELAIDA 14 SYD SYDNEY 13 LON LONDRES<br>ADL ADELAIDA 14 AZO ISLAS AZOF 3,3 ADL ADELAIDA 14 AZO ISLAS AZORES<br>4 TYO TOKIO 15 -2H 2hrs detrás de LOI hrs detrás de LONDRES 5 | HKG | HONG KONG | 16 | RIO | RÍO DE JANEIRO<br>6 | BKK | BANGKOK | 17 | CCS | CARACAS  $\begin{array}{|c|c|c|c|c|}\n6 & BKK & BANGKOK & 17 & CCS & 6,3 & RGB & YANGON & 18 & NYC\n\end{array}$ 

NUEVA YORK

# MANUAL DE MANEJO **EL-6930**

# **SHARP**

# **ORGANIZADOR ELECTRÓNICO**

#### **5. Ajustando la hora de verano**

1. Pulse CLOCK una o dos veces para que se visualice el reloj mundial (sin " $\star$ "). 2. Pulse **PREV** o NEXT y seleccione la ciudad deseada que desea ajustar como ciudad

5. Pulse CLOCK para volver a comprobar la ciudad mundial, y pulse <a>PREV o NEXT</a>>>> para seleccionar la ciudad mundial nueva, si es

como ciudad local (con " $*$ ").

#### **6. Ajustando las alarmas**

- 1. Llame la entrada que desea borrar.
- 2. Pulse DEL. • Aparecerá "¿BORRAR?".
- Para cancelar la operación de borrado, pulse  $C \cdot CE$
- 3. Pulse ENTER para borrar la entrada.

(Consulte "Modo de Agenda".) Pulse cualquier tecla para que deje de sonar la

alarma.

# **Ajuste/cambio de la hora de alarma diaria**

1. Pulse CLOCK una o dos veces para que se

(La visualización difiere entre reloj de 12 horas y de 24 horas.)

- 
- 4. Introduzca la hora.
- 5. Pulse ENTER .
	- La hora de la alarma diaria ha quedado ajustada.

# **Activación y desactivación de las alarmas**

La alarma suena solamente cuando el símbolo respectivo  $(\mathbb{w}, \diamondsuit, o \equiv \mathbb{w})$  está encendido. Haga que se visualice el reloj local (pulse CLOCK) una o dos veces) y pulse **ALARM** para que se visualice la pantalla de alarma diaria. Cada vez que pulsa **ALARM** mientras se está visualizando la pantalla de alarma diaria, la combinación de símbolos cambia.

• Las alarmas suenan incluso cuando el Organizador se encuentre apagado.

#### Primero pulse la tecla del modo deseado. NEXT : Recupera las entradas en orden progresivo

#### **Búsqueda secuencial**

Pulse NEXT o **PREV** en cada modo.

# **Búsqueda directa**

• Introduzca los primeros caracteres (8 caracteres o menos) para el nombre de la persona, los detalles de la agenda, o el ítem de apunte, y pulse NEXT o **PREV**. Luego pulse NEXT o **PREV** para seguir realizando la búsqueda directa.

# **Orden de clasificación**

- Las entradas de teléfono y de apunte se clasifican en el orden alfabético de los nombres de las personas o de ítems de apuntes en el orden siguiente (sensible a la caja): espacio números (0 - 9) letras (A, a - Z, z)  $@$  #\$£¥∈()~':/\\_&<>β!?i¿æμ¢ +-×÷ ÁÀÄÂÃÅáàäâãåÉÈËÊéèëêě ÍÌÏÎíìïîÓÒÖÔÕóòöôõñŇÑ ÚÙÜÛúùüûŠÝýÿÇ
- Las entradas de la agenda se almacenan según la fecha y la hora. **Nota**
- Cuando no hayan más entradas (adicionales o pertinentes) que se puedan llamar, aparecerá "¡NO ESTÁ!" por unos instantes y volverá a visualizarse la pantalla de modo.

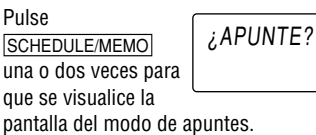

# **2. Alarma para el modo de agenda**

de teléfono, y luego el número de fax si es necesario, por ejemplo, **012-3456-7890 F** SPACE SPACE SPACE **3456-7891**, y pulse  $i$ <sub>Č</sub>NÚMERO? 2 – 3456 – 7890 3456 – 7891 \_

# **1. Antes de ajustar el reloj**

- El ajuste por omisión para la fecha es "MM/DD/ AAAA" (mes-día-año). Para cambiar el ajuste a "AAAA/MM/DD" (año-mes-día) o a "DD/MM/ AAAA" (día-mes-año):
	- 1. Pulse CLOCK una o dos veces para que se visualice el reloj local (con " $\star$ ").
- 2. Pulse DATE TYPE
- 3. Pulse  $\sim$ PREV o NEXT para seleccionar el tipo deseado.
- 4. Pulse ENTER para almacenar el ajuste nuevo. • Para cambiar el reloj de 12 horas al de 24 horas, pulse <a>[12<br/> ->>>>>24]</a> (desaparecerá "A" o "P"). Cada vez que pulsa  $\boxed{12 - 24}$ , el formato del
- reloj cambia alternativamente. • Para el ajuste de la hora de verano, pulse DST de antemano (aparecerá "#").
- **2. Ajustando el reloj**
- 1. Pulse CLOCK una o dos veces para que se visualice el reloj local (con " $\bigstar$ ").
- 2. Pulse SHIFT SET para iniciar el ajuste. El cursor empezará a destellar en el nombre de la ciudad.
- 3. Pulse  $\sqrt{PREV}$  o NEXT $\sqrt{P}$  para seleccionar el huso horario deseado. (Consulte la lista de ciudades más abajo.)
	- Introduzca el nombre de la ciudad, de requerirse (6 caracteres o menos). Sólo se puede almacenar un nombre cambiado para el reloj local.
- 4. Pulse **v** para desplazar el cursor hasta el mes. 5. Introduzca el mes, el día (2 dígitos cada uno),
- y el año (4 dígitos).
- El calendario incorporado abarca desde el 1˚ de enero de 1901 al 31 de diciembre de 2098.
- 6. Pulse **AM/PM** para seleccionar "A" (mañana) o "P" (tarde) para el reloj de 12 horas.
- 7. Introduzca la hora (horas y minutos). Nota: P12-00: mediodía, A12-00: medianoche
- 8. Pulse ENTER. El reloj se inicia desde "00" segundos.

#### **Reloj local**

Ciudad local (con " $\bigstar$ ") Día de la semana

Notas

• Para introducir una fecha u hora de un solo dígito, anteponga un "0" al dígito (ej. "02"). • Si introduce una fecha u hora inválida, aparecerá "¡ERROR!" durante unos instantes. Ingrese la fecha y la hora correctas y pulse

N° de Visuali- Ciudad | N° de Visuali- Ciudad huso zación **huso zación**<br>orario horario

0 | TNG | TONGA | 10 | MOW | MOSCÚ<br>1 | WLG | WELLINGTON | 11 | CAI | EL CAIRO 1 | WLG | WELLINGTON | 11 | CAI | EL CAIR<br>2 | NOU | NOUMEA | 12 | PAR | PARÍS

7 DAC DACCA 19 CHI CHICAGO<br>7,3 DEL NUEVA DELHI 20 DEN DENVER 7,3 DEL NUEVA DELHI 20 DEN<br>8 KHI KARACHI 21 LAX

THR TEHERÁN

ENTER .

orar

cualquier otra causa. • SHARP no asume ninguna responsabilidad, directa ni indirecta, por las pérdidas financieras o reclamaciones de terceros resultantes del uso de este producto y de todas sus funciones, incluyendo el robo de los números de tarjetas de crédito, pérdida o alteración de los datos almacenados, etc.

• La información contenida en este manual se encuentra sujeta a cambios sin previo aviso.

#### AVISO

• SHARP recomienda muy especialmente tener anotaciones escritas de todos sus datos importantes. Bajo ciertas condiciones, es posible que se produzca la pérdida o la alteración de los datos contenidos en la memoria de cualquier producto electrónico. Por consiguiente, SHARP no asume responsabilidad alguna por la pérdida o la alteración de datos resultantes de uso indebido, reparaciones, defectos, sustitución de la pila, uso posterior al vencimiento de la vida útil de la pila, o

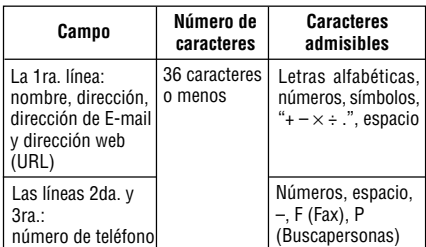

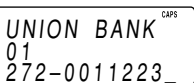

**3. Usando el reloj mundial**

ciudad deseada.

**4. Cambiando las ciudades entre los**

**relojes local y mundial** Usted puede cambiar la ciudad local para una ciudad de otro huso horario sin ajustar la hora

8 KHI KARACHI 21 LAX LOS ANGELES<br>8,3 KBL KABUL 22 ANC ANCHORAGE<br>9 DXB DUBAI 23 HNL HONOLULU KBL KABUL 22 ANC ANCHORAGE<br>DXB DUBAI 23 HNL HONOLULU 9 DXB DUBAI 23 HNL HONOLULU<br>9,3 THR TEHERÁN 24 MID MIDWAY

1. Pulse CLOCK una o dos veces para que se visualice el reloj mundial (sin " $*$ "). 2. Pulse **PREV** o NEXT para seleccionar la

correcta almacenada.

local nueva.

3. Pulse SHIFT SET para cambiar las ciudades entre los relojes local y mundial. • La ciudad local anterior ha sido ajustada ahora como ciudad mundial (sin " $*$ "). 4. Pulse CLOCK para verificar la ciudad local. • La ciudad seleccionada en el paso 2 se ajusta

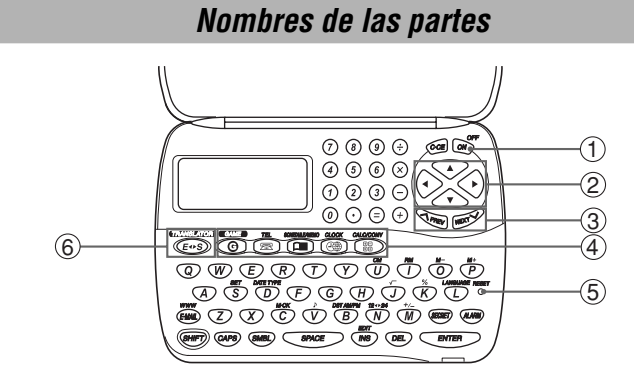

necesario.

- **Edición**
- 1. Llame la entrada que desea editar.
- 2. Pulse **EDIT**. El cursor empieza a destellar.
	- En el modo de teléfono, pulse **ENTER** varias veces para que se visualice cada campo (el campo de dirección y similares).
- 3. Pulse  $\blacktriangleright$ ,  $\blacktriangleleft$ ,  $\blacktriangleleft$ ,  $\circ$   $\blacktriangleright$  para mover el cursor hasta la posición que desea editar.
- 4. Introduzca, inserte o borre caracteres (consulte "Introducción de caracteres"). • Para cancelar la edición, pulse C·CE.
- 5. Pulse ENTER varias veces (hasta que se visualice "¡ALMACENADO!" por unos instantes) para finalizar la edición y almacenar la entrada.

# **Borrado**

# **Empleo del Organizador por primera vez**

# **Introducción de caracteres**

# **Cambio del idioma de guía**

**Modo de Reloj**

# **Editando o borrando las entradas – Teléfono, Agenda, Apuntes –**

# **Llamada de las entradas – Teléfono, Agenda, Apuntes –**

**Notas sobre cómo almacenar y llamar las entradas**

# **Modo de Apuntes**

# **Modo de Agenda**

# **Modo de Teléfono**

# **1. Ajustando tipo de conversión de divisas**

Ejemplo: 1 CAD (dólares canadienses) = 0,66 USD (dólares americanos)

- 2. Pulse NEXT NEXT NEXT para cambiar la pantalla y pulse SHIFT SET. El carácter inicial de "CAD" empieza a destellar.
- Si es necesario, podrá cambiar el nombre de cada divisa introduciendo caracteres (hasta 4 en cada uno) y usando  $\blacktriangleright$ .
- 3. Pulse **ENTER**. Empezará a destellar el "0".
- 1. Visualice la pantalla: "CAD → USD". 2. Introduzca el valor a convertir. **500**
- 3. Pulse  $\blacktriangleright$  para convertir CAD en
	- USD. • Para convertir en
	- orden inverso (por ej., 200 USD en CAD), introduzca **200** y pulse  $\blacksquare$ .

**2. Convirtiendo divisas/unidades** Antes de la conversión de divisas, deberá ajustar

1. Pulse TEL, o SCHEDULE/MEMO para que se visualice "¿NOMBRE?", "¿AGENDA?", o "¿APUNTE?".

#### el tipo de cambio. Ejemplo: Convierta 500 CAD en USD utilizando el tipo de cambio establecido por usted.

- Del mismo modo, podrá realizar la
- conversión de unidades. No podrá cambiar las unidades ni los factores de conversión para las unidades.
- El resultado de la conversión podría incluir un pequeño error como resultado de redondear el número (por ej., hasta 2 lugares decimales para la conversión de divisas). Utilice el resultado de la conversión para fines de referencia.

### **1. Verificando la capacidad de la memoria**

#### Notas

• Podrán almacenarse hasta aprox. 2.000 introducciones de teléfono (utilizando 14 caracteres para los campos del nombre, del número de teléfono y del fax, y 18 caracteres para cada campo de dirección).

# **2. Borrando todos los datos de la memoria**

Realice los pasos 2 y 3 de la manera descrita en la sección "Empleo del Organizador por primera vez". • Para cancelar la operación de borrado, pulse

C·CE en lugar de SHIFT ENTER en el paso 3.

# **Pila usada**

- Tipo Modelo Cantidad Pila de litio | CR2032 | 1
- Una sustitución inapropiada de la pila podrá provocar la alteración o la pérdida de los datos almacenados en la memoria.
- Antes de sustituir la pila, asegúrese de anotar toda la información importante almacenada en la memoria.
- Asegúrese de desconectar la alimentación antes de sustituir la pila.
- $\bullet$  No pulse  $\frac{\circ \text{\tiny{FFT}}}{\text{\tiny{ON}}}$  antes de finalizar el
- procedimiento de sustitución de la pila.

# **1. Precauciones**

Como el uso indebido de la pila puede producir fugas o explosión, observe estrictamente las siguientes instrucciones.

• Inserte la pila correctamente, con su lado positivo (+) dirigido hacia arriba.

• Nunca arroje la pila al fuego pues podría explotar. • Guarde la pila fuera del alcance de los niños. Debido a que la pila del Organizador ha sido

# instalada en fábrica, podrá agotarse antes de que transcurra la vida útil especificada.

### **2. Sustitución de la pila**

Reemplace inmediatamente la pila por otra nueva cuando se visualice "BATERÍA AGOT". Si continúa usando el Organizador con una pila descargada, se podrán alterar o borrar los datos contenidos en la memoria.

- 128,0 mm (An)  $\times$  86,6 mm (Pr)  $\times$  12,7 mm (Al)
- **Accesorios:** 1 pila de litio (instalada), manual de manejo
- Memoria equivalente a 192 KB. Utilizando una tecnología de compresión se pueden almacenar aproximadamente 2.000 nombres y números de teléfono (utilizando 14 caracteres para los campos del nombre, del número de teléfono y del fax, y 18 caracteres para cada campo de dirección). (La proporción de la compresión: aprox. 1,5:1)
- No utilice ningún objeto metálico para hacer palanca y extraer la pila. Un cortocircuito
	- podría hacer que el Organizador perdiese todo el contenido de la memoria. • Confirme que todos los ajustes sean los
	- correctos después de cambiar las pilas.
	- 1. Pulse  $\frac{\text{OFF}}{\text{ON}}$  para desconectar la alimentación.
	- 2. Afloje el tornillo y saque la tapa del portapila de
	- la parte trasera de la unidad. 3. Extraiga la pila haciendo palanca con la tapa del portapila. (Fig. 1)

CALC/CONV varias veces para que se visualice la pantalla del modo de calculadora (Calculadora → Conversión de divisas  $\rightarrow$  Conversión de unidades  $\rightarrow$  Calculadora...).

• Al pulsar  $\oplus, \ominus, \otimes,$  o  $\oplus,$  se visualizará el símbolo respectivo,  $+, \neg, \times,$  o  $\div$ . (En los ejemplos de este manual, estos símbolos no se describen.)

> Para extraer la pila antigua, utilice la esquina afilada de la

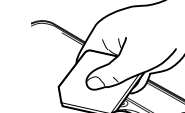

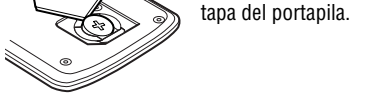

#### **Fig. 1**

- 4. Instale una nueva pila en el portapila, con la cara positiva (+) hacia arriba.
- 5. Recoloque la tapa del portapila y asegúrela con el tornillo.
- 6. Pulse  $\frac{\text{OFF}}{\text{ON}}$  para conectar la alimentación. • Si no aparece nada en la pantalla, pulse el interruptor RESET (Reajustar) y pulse  $\overline{C \cdot CE}$ .
- No pulse SHIFT ENTER. Al pulsar SHIFT ENTER se borrará todo el contenido de la memoria.
- 7. Ponga el reloj en hora.

- **Modelo:** EL-6930
- **Nombre del producto:** Organizador Electrónico
- **Pantalla:** 3 líneas de 12 dígitos

1. Pulse TEL, o SCHEDULE/MEMO para que se visualice "¿NOMBRE?", "¿AGENDA?" o "¿APUNTE?".

alarma diaria, alarma horaria

- **Capacidad de la memoria:** Equivalente a 192 KB\*
- **Modo de Reloj: Precisión:** ±60 segundos/mes a 25°C **Pantalla:** Año, mes, día, día de la semana, hora, minutos, segundos, AM/PM **Función del reloj:** Formatos de 12 horas/24 horas (conmutables), 3 clases de tipo de fecha (conmutables), función del reloj mundial, visualización de la hora de verano,
- **Modo de Teléfono:** Ingreso y llamada de una entrada telefónica (nombre, dirección, dirección de E-mail, número de teléfono; y dirección de web (URL))
- **Modo de Agenda:** Ingreso y llamada de una entrada de agenda (detalles, año, mes, día, hora y minutos), alarma de agenda
- **Modo de Apuntes:** Ingreso y llamada de una entrada de apunte
- **Modo de Calculadora:** 10 dígitos (con los símbolos del estado de cálculo), cálculos aritméticos, porcentaje, raíz cuadrada, cálculos con memoria, etc.
- **Modo de Conversión de Divisas/Unidades:** 5 clases de conversión de divisas (editables), y 9 clases de conversión de unidades
- **Modo de Juegos:** 2 juegos
- **Función de traducción de palabras:** Aprox. 2400 palabras.

Cuando la función secreta está activada, no se visualizará " · ".

Cuando la función secreta está desactivada, se visualizará " $\longrightarrow$ ".

• **Consumo de energía:** 0,003 W • **Temperatura de funcionamiento:**

- 1. Pulse [TEL], o **SCHEDULE/MEMO** y verifique que " $\longrightarrow$ " no esté visualizado. 2. Pulse SECRET . Aparecerá "¿CONTRASEÑA?".
- 3. Introduzca la contraseña y pulse **SECRET**. • Aparecerá " $\longrightarrow$ " y podrá visualizar las entradas secretas.
	- Si introduce una contraseña incorrecta, aparecerá "¡ERROR!" durante unos momentos. Realice los pasos de arriba e introduzca la contraseña correcta.
	- Aunque la función secreta esté desactivada, se activará automáticamente (" $\longrightarrow$ " desaparecerá):
		- A) cuando usted pulsa GAME, CLOCK, o CALC/CONV<sub>,</sub>
	- o B)después de desconectar la alimentación, manual o automáticamente.

- 0°C a 40°C • **Fuente de alimentación:** 3V … (CC), pila de litio  $CR2032 \times 1$
- **Desactivado automático:** Aprox. 7 minutos
- **Duración de la pila:** Aprox. 2 años a una temperatura ambiente de 25°C, suponiendo el siguiente uso diario: 30 minutos de visualización, activación del tono de alarma de 20 segundos y activación/desactivación del tono de pulsación de teclas durante 100 veces.
- **Peso** (incluyendo la pila)**:** Aprox. 88 g
- 1. Pulse TEL, o SCHEDULE/MEMO y verifique que " · " esté visualizado.
- 2. Pulse SECRET.
- Aparecerá la contraseña. Memorícela otra vez. 3. Pulse SECRET otra vez.
- Desaparecerá " $\rightarrow$ " y no podrá visualizar las entradas secretas.

- 1. Desactive la función secreta (aparecerá " $\longrightarrow$ ").
- 2. Pulse SECRET]. Se visualizará la contraseña.
- 3. Pulse EDIT . El carácter inicial de la contraseña empezará a destellar.
- 4. Introduzca o edite los caracteres y forme una contraseña nueva.
- 5. Pulse SECRET. La contraseña nueva ha quedado registrada.

# • **Dimensiones:**

Abierto: 128,0 mm (An)  $\times$  167,1 mm (Pr)  $\times$  9,0 mm (Al) Cerrado:

orden de:  $E \rightarrow Y \rightarrow 3 \rightarrow K \rightarrow W.$ 

1. Pulse GAME para que se visualice la pantalla del modo de juegos siguiente.

- No lleve el Organizador en el bolsillo trasero de sus pantalones.
- Tenga cuidado de no dejar caer el Organizador ni ejerza demasiada fuerza sobre él.
- No someta el Organizador a temperaturas extremas (muy altas o muy bajas).
- Debido a que este producto no es a prueba de agua, no deberá ser utilizado o guardado en lugares donde pudiera ser salpicado por líquidos, por ejemplo agua.
- Límpielo sólo con un paño suave y seco. • En caso de ser necesario, utilice solamente un
- centro de servicio autorizado por SHARP.

El Organizador puede realizar cálculos de hasta un máximo de 10 dígitos. Pulse

### **Cálculos**

Antes de efectuar un cálculo, asegúrese de pulsar C•CE , C•CE , y CM para borrar la visualización y la memoria. Nota

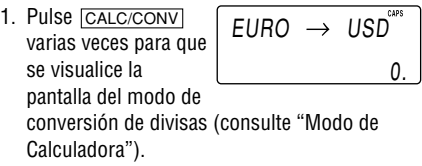

Cada vez que pulsa [GAME], la visualización cambia 2. Pulse [ENTER] para dar comienzo al juego. Las 2 entre "ALPHA ATTACK" y "BLACKJACK". cartas de la izquierda han sido repartidas para

usted. (Una boca arriba y la otra boca abajo.) 3. Acepte la apuesta máxima visualizada a la izquierda (hasta 10) o ingrese una apuesta menor. Usted también podrá pulsar  $\blacktriangleright$  para

#### **Si se produce un error**

Si el resultado del cálculo o la sección de entero del valor numérico en la memoria excede de 10 dígitos, o si se divide un número por cero (0), se producirá un error (aparecerá "ERR").

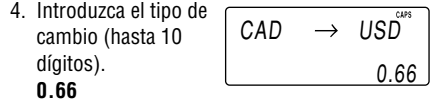

5. Pulse ENTER para almacenarlo en la memoria.

**Ejemplos de cálculos**

**Ejemplo Operación Visua-**

**lización**

- Cuando usted gana con "BLACKJACK", su apuesta se triplica.
- 6. Pulse ENTER para que se visualice la pantalla del modo de juegos.
	- El juego finaliza cuando no le queden más fichas para apostar.
	- Para salir del juego, pulse C·CE o cualquier tecla de modo. Sus fichas se almacenan para la próxima vez.
	- Para que sus fichas vuelvan a ser 30, pulse DEL y ENTER en la pantalla del modo de juegos

 $0<sub>1</sub>$ Nivel

# **1. Registrando una contraseña y almacenando entradas secretas**

Es posible registrar hasta 6 caracteres para una contraseña.

• Una sola contraseña será válida para los modos de teléfono, agenda y apuntes.

Si olvida la contraseña, no podrá cancelar sólo la contraseña. Deberá borrar todos los datos contenidos en la memoria. (Realice los pasos 2 y 3 de la manera descrita en la sección "Empleo del Organizador por primera vez".) Como medida de seguridad, asegúrese de anotar su contraseña.

# **Registrando la contraseña**

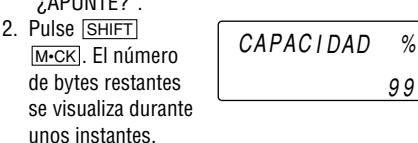

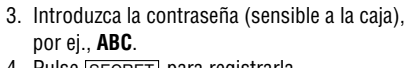

- 4. Pulse SECRET para registrarla. • Volverá a aparecer la pantalla del paso 1 con el símbolo "**o---**"
	- Si aparece "¡ERROR!" por unos instantes, significa que la contraseña ya está registrada. Introduzca la contraseña correcta o borre la contraseña y todos los datos contenidos en la memoria.
- 5. Pulse SECRET SECRET para activar la función secreta. Desaparecerá " $\rightarrow$ ".

#### **Almacenando entradas secretas**

- 1. Introduzca caracteres en el modo de teléfono, de agenda, o de apuntes cuando el símbolo "- " no esté visualizado (la función secreta activada).
	- Cuando se visualice " $\longrightarrow$ ", pulse SECRET SECRET para que la función secreta se active.
- 2. Pulse SECRET antes de pulsar ENTER para almacenar. Aparecerá " $\longrightarrow$ ".
- 3. Pulse ENTER para almacenar una entrada secreta en la memoria.
	- Aparecerá "¡ALMACENADO!" durante unos instantes, y volverá a visualizarse la pantalla de modo sin " $\bullet$ " (la función secreta está activada).
	- No se podrá visualizar la entrada secreta hasta que desactive la función secreta.

# **2. Activando y desactivando la función secreta**

- Podrá visualizar, editar o borrar todas las entradas, excepto las entradas secretas.
- Podrá ingresar otras entradas como secretas o no secretas.

- Sólo podrá visualizar, editar o borrar las entradas secretas. (No podrá visualizar las entradas no secretas.)
- No podrá ingresar una entrada nueva.

# **Desactivando la función secreta**

# **Activando la función secreta**

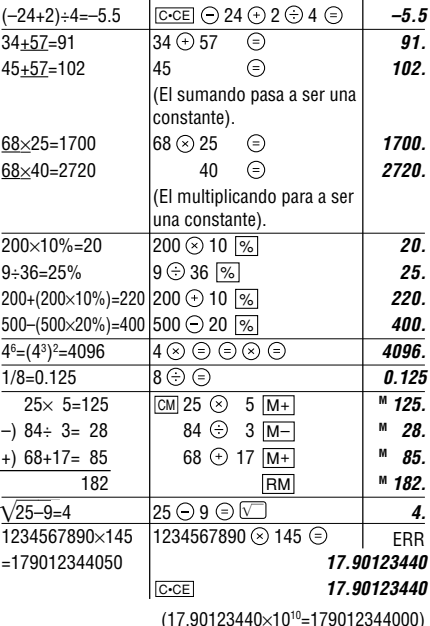

# **3. Cambiando la contraseña**

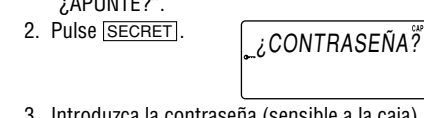

**ALPHA ATTACK**

1. Pulse GAME para que se visualice la siguiente pantalla del modo de juegos. 2. Ingrese el número de nivel (2 dígitos desde 01 a 20). • 01: lento, 20: rápido 3. Pulse ENTER para iniciar un juego.

Escriba los caracteres (A a Z, 0 a 9) visualizados en la 1ra. línea para que se borren. El juego se

divide en 20 niveles de velocidad.

4. Pulse la misma tecla que el primer carácter del extremo izquierdo de la 1ra.

línea. (En este caso, pulse las teclas en el

• Pulsando la tecla correcta en el orden correcto hará que el carácter se borre.

- Cuando se visualicen 12 caracteres en cada nivel, el juego continúa en un nivel más rápido (hasta 20).
- El juego finaliza cuando no se puedan visualizar más caracteres. La pantalla del modo de juegos se visualiza con el nivel vigente al finalizar el juego.

#### **BLACKJACK (Veintiuna)**

Haga que su "mano" (la suma total del valor de las cartas) se aproxime lo más posible a 21, pero sin pasarse de 21.

Este dispositivo brinda una función de traducción de palabras bidireccional, Inglés-Español.

1. Pulse  $\boxed{E \rightarrow S}$  para acceder al modo de

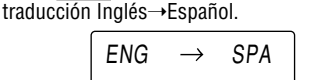

Pulse dos veces  $E \rightarrow S$  (o  $E \rightarrow S$  y luego  $\Box$ ) para acceder al modo Español → Inglés. Ingrese la palabra fuente deseada y pulse

- **ENTER** Se visualiza "English..." o "Spanish..." mientras se efectúa la búsqueda. Luego se visualizará la palabra equivalente en inglés o español.
- Cuando se enciende el símbolo ">", habrán más letras disponibles. Para ver las letras restantes de las palabras largas que no puedan presentarse simultáneamente en la pantalla, utilice  $\blacktriangleright$  para el desplazamiento hacia la derecha.
- Si no hay una palabra equivalente, se visualizará "¡NO ESTA!". Luego se visualizará la palabra que le sigue en orden alfabético.
- Pulse NEXT o **PREV** para desplazarse a través de la lista de palabras, o edite la entrada mediante el teclado, y luego pulse ENTER para efectuar otra búsqueda. • Pulse  $\blacksquare$  o  $\blacksquare$  para volver a la palabra fuente.

Precauciones

- Las palabras españolas almacenadas en este dispositivo son las que se utilizan en España.
- Sólo se visualizará el género masculino de los sustantivos, aunque el sustantivo tenga los géneros masculino y femenino.
- A veces, dos palabras idénticas aparecerán en la lista de palabras.
- Ingrese los caracteres europeos y los espacios de manera correcta. De lo contrario, la unidad no podría realizar la búsqueda.

330.

 $CAD \rightarrow USD$ 

destella y su apuesta se duplica.

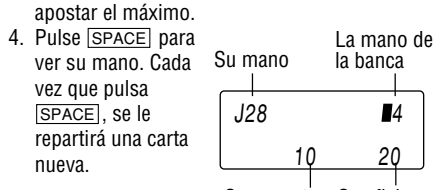

- "J", "Q", y "K" se cuentan como 10. Su apuesta Sus fichas
	- "A" puede contarse como 1 o como 11. • Si sus 2 primeras cartas son un "A" y una figura ("J", "Q", o "K"), usted tiene
	- "BLACKJACK" en su mano.
- 5. Pulse ENTER para banca Su total no pedir más cartas El total de la

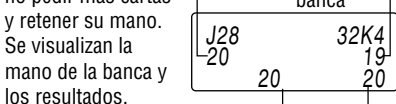

• Cuando usted gana, su total Su apuesta Sus fichas

ALPHA ATTACK

EY3KW

01

BLACKJACK

30

Sus fichas

# **Modo de Calculadora**

 $\Omega$ 

# **Modo de Conversión de Divisas/Unidades**

**Modo de Juegos**

# **Función de traducción internacional**

# **Capacidad de la memoria**

# **Especificaciones**

# **Sustitución de la pila**

# **Cuidados de su Organizador**

# **Función Secreta**

9 9

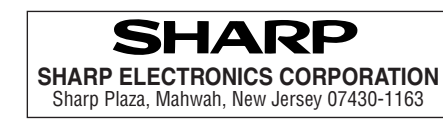